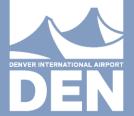

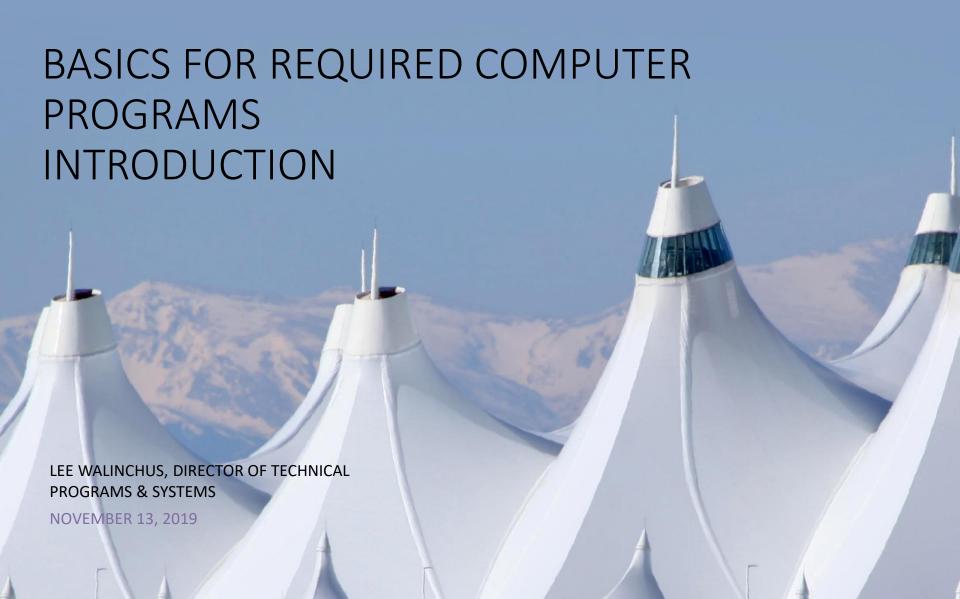

## **DEPARTMENT**

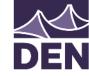

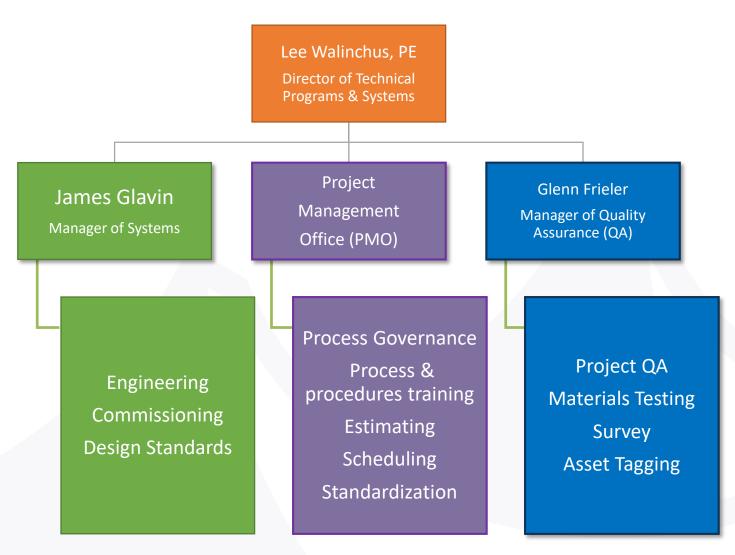

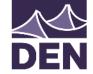

## PROJECT MANAGEMENT OFFICE (PMO)

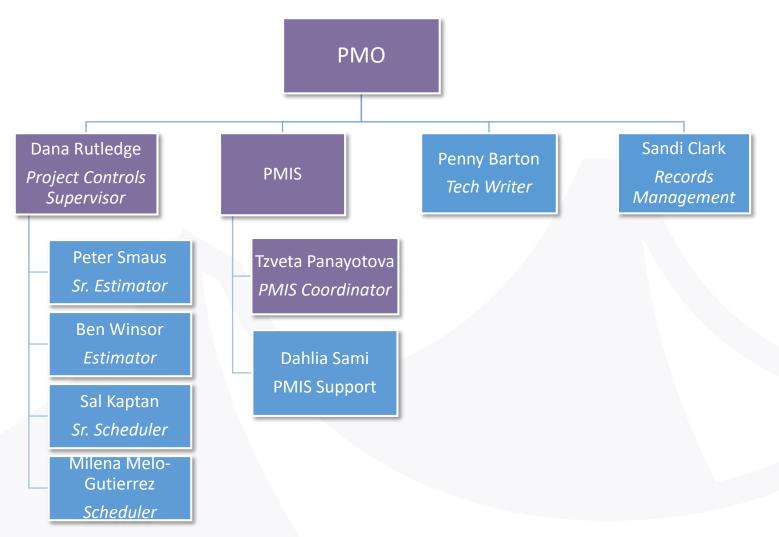

## WHAT IS NOT COVERED TODAY?

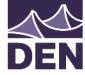

- Technical Specifications contact your DEN Project Manager
- Design Standards Manuals (DSM) In the next class 12/11
  - http://business.flydenver.com/bizops/bizRequirements.asp
- General Contract Conditions (aka "Yellow Book")
  - https://www.denvergov.org/content/dam/denvergov/Portals/743/documents/ 2011%20DENVER%20GENERAL%20CONTRACT%20CONDITIONS.pdf
- Revit class coming in 2020
- BIM 360 Field class coming in 2020
- LCPTracker City Auditor Prevailing Wage
- B2G Division of Small Business Opportunity

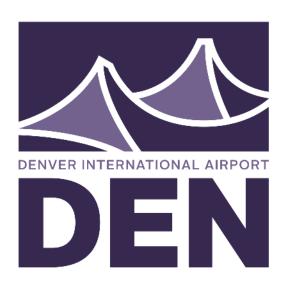

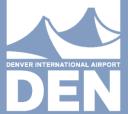

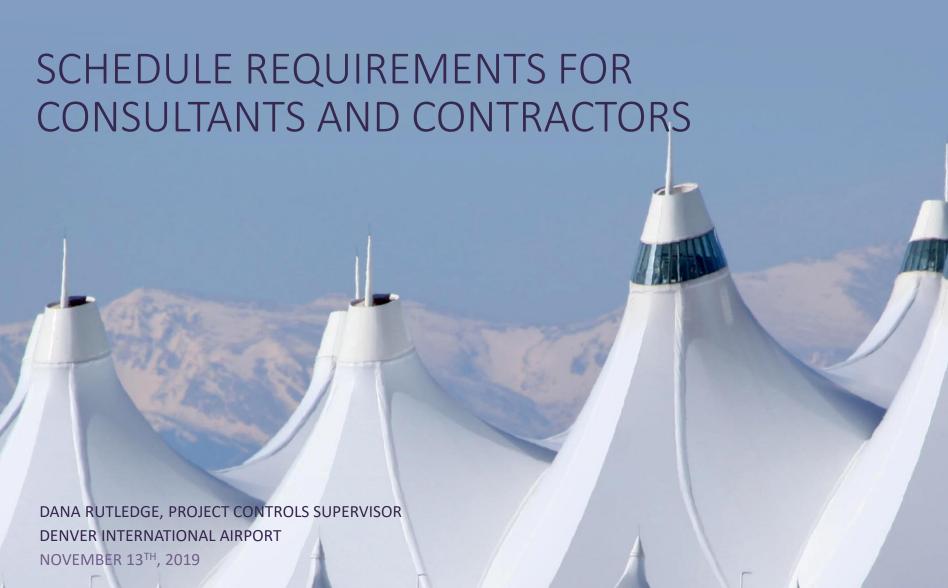

### WHY

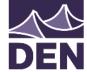

- What value does scheduling add?
  - Schedules are a project management tool to ensure successful project execution and completion
  - They help narrate scope changes and support the change order process
  - They protect contractors and owners from performance related disputes
  - Protects contractor from scope creep/changes directed by owner
- Why does DEN have these requirements?
  - Transparency
  - Good Partner
  - Accountability

## DEN CONTRACT REQUIREMENTS

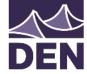

- GENERAL CONTRACT CONDITIONS (Yellow Book) Section 306
  - Construction Schedule to be submitted within 10 days of NTP
  - Schedule Format will be CRITICAL PATH METHOD
  - Monthly Submittals (including progress report & schedule update)

- TECHNICAL SPECIFICATIONS 013210
  - Describes detailed procedures and requirements for scheduling & progress documentation

# DEN

## TECHNICAL SPECIFICATIONS 013210

- Provides detailed requirements for DEN schedule submittal process,
   schedule creation, and impacts to the contract
  - Software
  - Submittals
  - Coordination with DEN
  - Schedule Requirements
  - Schedule Submittals
  - Withholding/Payment Rejection
  - Request for Time Extension (Changes/Delays)

## TS 013210 SOFTWARE

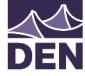

- Must be compatible with Oracle Primavera P6, Release 18.7
  - DEN will not provide software or software support to the contractor
  - Software Settings will be standardized
  - Recommended (Required) Software:
    - Primavera P6, Release 16 or higher
- Accepted Files:
  - Any software export of XER files compatible with Primavera P6 18.7
  - Note: Using other software to generate the XER file (Microsoft Project, Powerproject, etc.) may result in a loss of data, causing schedules to get rejected.

## TS 013210 SUBMITTALS

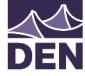

- Scheduler Qualifications 2+ years of experience in scheduling with
   P6 software in similar setting
- Preliminary Project Schedule Due 10 days from NTP
- Initial (Baseline) Project Construction Schedule Complete schedule, must conform to all schedule specs.
- Monthly Progress Schedules Including narrative of changes
- As-Built (Final) Schedule Including narrative of changes
- Additional schedules, as required by PM Time/Change Requests,
   Recovery Schedules, etc.

## TS 013210 COORDINATION

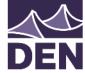

- Pre-scheduling Conference
  - Discuss activities that are impacted by other entities (DEN, other contractors)
  - Ensure all questions/concerns are answered by DEN
  - Not required recommended to come with a draft schedule or WBS to discuss
- Other coordination activities:
  - Time commitments from other entities
  - Ensure SOV matches WBS
  - Communicate with PM on changes to schedule

## TS 013210 SCHEDULE REQUIREMENTS

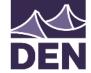

- Level of Detail WBS should be reflective of the SOV, activities should be descriptive, only one action per activity (example: Do NOT use "demo and haul concrete to recycling area" as one activity)
- User Defined Fields required: responsible party; recommended:
   SOV, crew
- Cost/Resource Loading one resource (LS\$) required for every activity. Other resource for hours (MH), required for construction activities.
- Milestones ensure all required milestones are included
- Out of Sequence/Delays/Schedule Changes Document all schedule changes in a narrative. Add activities to account for changes when needed

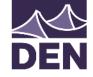

# TS 013210 WITHHOLDING/PAYMENT REJECTION

- ALL SCHEDULES MUST BE ACCEPTED BY DEN PROJECT MANAGER
  - Schedules that have been rejected by DEN with comments must be corrected and resubmitted in order to be in compliance with the contract
    - "Failure of the contractor to have an Initial Project Construction Schedule accepted by DEN Project Manager will be considered cause for withholding progress payment"
    - "Failure of the Contractor to have a Monthly Progress Construction Schedule accepted by the DEN Project Manager will be considered cause for withholding progress payment per Article 306 - Working Hours and Schedules and Article 909 - Additional Withholding of Progress Payments of the General Contract Conditions, 2011 Edition"

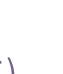

# TS 013210 REQUEST FOR TIME EXTENSION (CHANGES AND DELAYS)

- Must be submitted within 10 days of a delay occurring
- Each request must be accompanied by the following:
  - Justification of Delay
  - Time-Impact Analysis (AACEi Recommended Practice 52R-06)
  - Fragmentary Network (FragNet)
    - This is a proposal for how activities will be sequenced in the schedule due to the change
  - Requested Time Extension
  - Impact to Schedule Completion

## SCHEDULE SUBMITTAL DATES

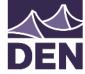

- Preliminary Project Construction Schedule
  - Submitted ten (10) days after the issuance of NTP
- Initial Project Construction Schedule
  - Submitted thirty (30) days after the issuance of NTP
- 3-Week Look Ahead Schedules
  - Provided weekly to the PM in PDF format
- Monthly Progress Schedule Updates
  - Submit at the end of each month following issuance of NTP
  - Accompany the Monthly Request for Payment or Application for Payment
- As-Built Project Construction Schedule
  - Submitted at project completion with final payment application

## SCHEDULE SUBMITTALS CHECKLIST

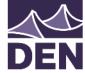

- Schedule PDF, including GANTT chart
  - Include (at minimum) the following columns: Activity ID, Description, Baseline
     Start/Finish, Start/Finish, Float, Variance, Responsible Party
- Export of the schedule in .XER format
  - Must not have resources, risks, or any global data in the XER
- Schedule Narrative that describes construction approach, changes to approach, and any updates made to the schedule (activities actualized, added, or deleted; changes to logic, etc.)

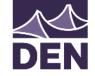

# SCHEDULE REQUIREMENTS FOR CONSULTANTS AND CONTRACTORS

- Prior to contract award, must have
  - Scheduling Software (compatible with Primavera P6 V18.7)
  - Qualified Scheduler
- After contract award
  - Be prepared to submit a preliminary schedule within 10 days
  - Be able to support weekly and monthly schedule submittal requirements
  - Use the schedule as a tool to partner with DEN, work through project changes, and support successful project execution and completion

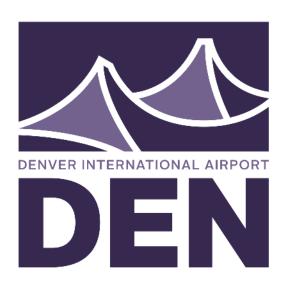

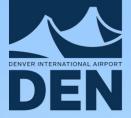

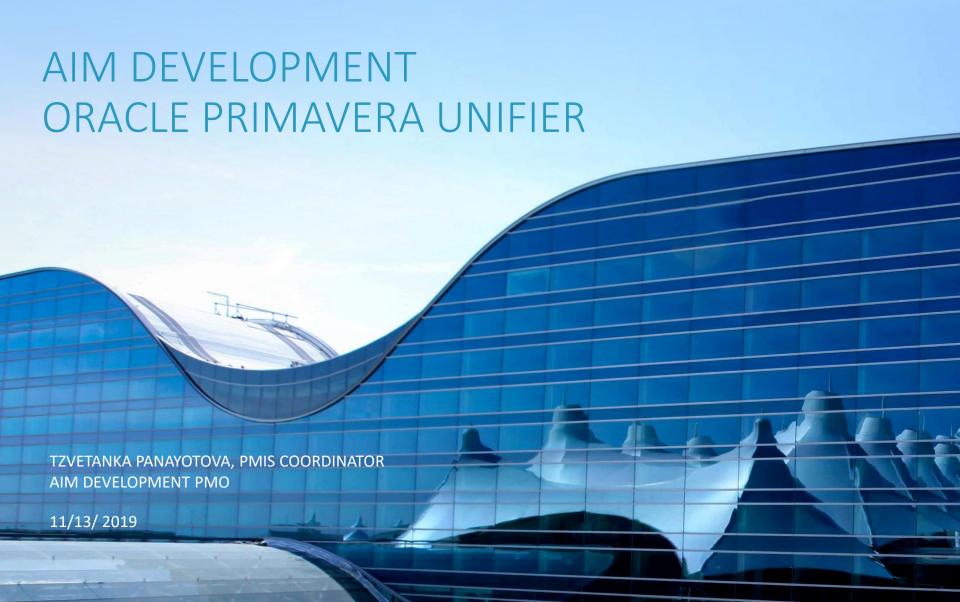

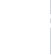

## WHAT IS ORACLE UNIFIER?

- Project lifecycle management solution DEN AIM Development is using for project delivery
- Manages the flow of information in projects across all project phases, from planning and building to operations and maintenance

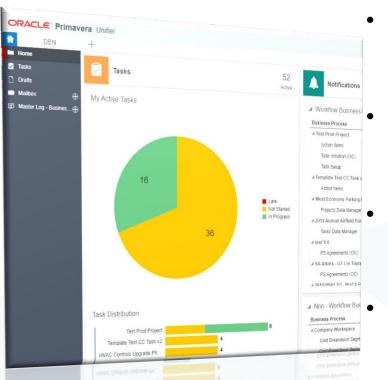

- Automated processes with workflows (notifications, workflow history, etc.)
- Real-time visibility in collaborative yet controlled environment
- Cloud based application (access anytime from anywhere)
- Dashboards and reports

## KEY FEATURES

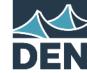

- Business processes and reports
- Automated processes with workflows (notifications, step assignees, workflow history)
- Workflow Progress to check status and where it is in the workflow

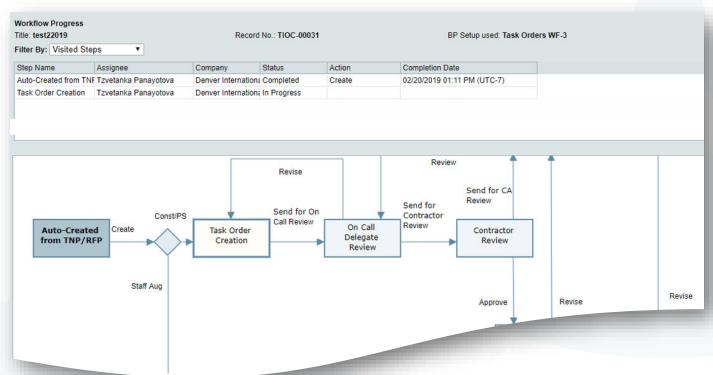

## **KEY FEATURES**

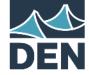

Current business processes in Unifier

**Budget Approval** 

**Budget Changes** 

Other costs

Submittal Register

**Document Manager** 

Project mailbox

**Transmittals** 

Correspondence

**Lessons Learned** 

**Action Items** 

**Contractors will collaborate on:** 

Task Initiation (Issue new Task Order)

Payment Applications/Invoices

**Submittals** 

Change Management

- Change Orders

- Contractor Change Request

- Change Directive

- Change Directive Response

- Change Notice

- Request for Information

Reports available to you: RFI Log, Submittal Log, Sub. Register Activity Log

## WHAT THIS MEANS TO YOU

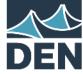

#### DEN provides

Licenses

Access to Unifier

Maintenance of Unifier

Training

User support (user accounts, password resets, troubleshooting and guidance)

Contractor / Consultant responsible for

Internet / Google Chrome

**Attend Training** 

## UNIFIER TRAINING

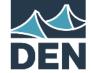

- Three training sessions every month
- Ask your DEN team for Unifier Onboarding information
- Register on Eventbrite
   https://www.eventbrite.com/o/den-aim-development-project-management-office-11769213814
- Attend as many times as you need
- User Guides in Unifier under Help menu of each business process

## **CONTACTS**

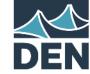

Contact your DEN PMT first

#### **Unifier Administrators**

<u>Tzvetanka.Panayotova@flydenver.com</u> <u>Dahlia.Sami@flydenver.com</u>

#### **Textura Administrators**

<u>Tzvetanka.Panayotova@flydenver.com</u> <u>Dahlia.Sami@flydenver.com</u>

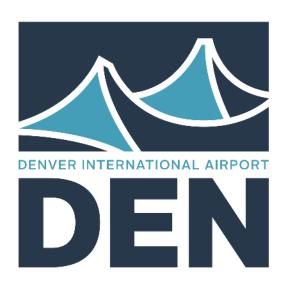

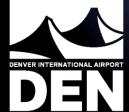

## TEXTURA INVOICE OVERVIEW

DENVER INTERNATIONAL AIRPORT AIM DEVELOPMENT NOVEMBER 2019

## **OVERVIEW**

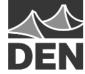

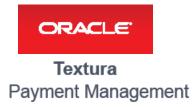

- Textura is DEN's invoice management system
  - Allows contractors to initiate payment applications
  - Enables DEN to review pay application and contract compliance
  - Capable of serial approval

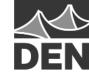

- 1. Contractors and Consultants setup free Oracle account
  - Step 1 is for first-time users. All others may skip
  - User training can be requested from Oracle <u>tpmsupport-denver\_us@oracle.com</u>
  - Request project setup guide from PMT or Oracle support

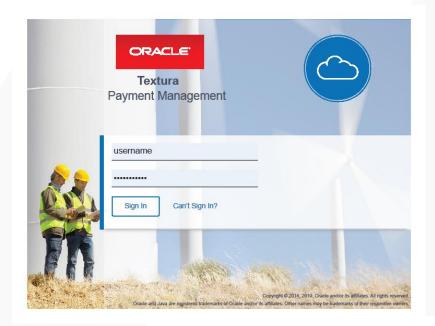

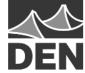

- 2. During Unifier Task Order Initiation, input contact Textura representative
  - Textura account will be auto generated after task is approved

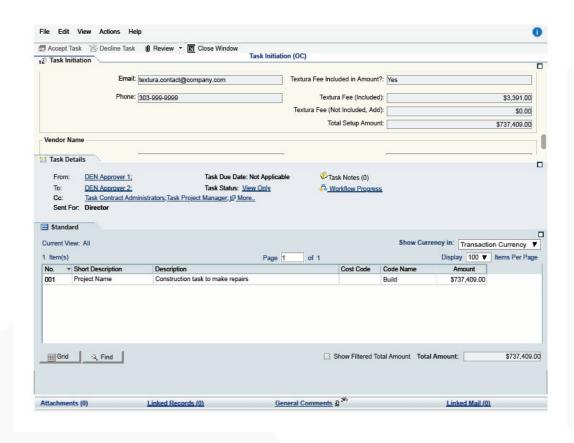

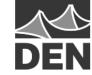

- Confirm Textura account that was auto generated by DEN
  - You should receive an email with account link
  - Do not create a company-generated, independent account

#### ORACLE Textura Payment Management

In Progress Completed III 🗎 🏗

This contract has no Open Draws.

Submitted Draws (0)

This contract has no Submitted Draws

#### City of Denver/Denver International Airport General Contractor Project Setup Guide

1. Confirm Contract
Click Project Name from the Home Page
Click Confirm Participation as General Contractor action from the Project Home page
O Review contract details, including value and owner information
Optional: Apply Existing Project Settings

A Universal Construction, Place Mail Task 04 
Project Home
Decryler

Project Home

Overview

Track

Project Setup

O Confirm participation as General Contractor on project Universal Construction. Place M.

 Choose an existing COD/DIA project from the Apply Existing Project Settings drop-down to replicate the settings

#### Click Confirm

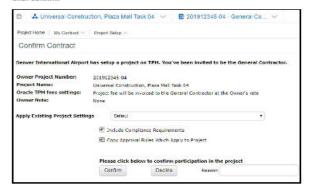

STILL NEED ASSISTANCE? CONTACT TEXTURA SUPPORT 866-839-8872 or tpmsupport-denver\_us@oracle.com

32

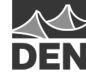

#### 4. Selecting Project Settings

- Enter project participants and subcontractors
- Enter Contractor project information
- Select retention settings
- Select holds settings
- Select lien waver settings
- Enter PM approved schedule of values
- Enter bank information for subcontractor payments

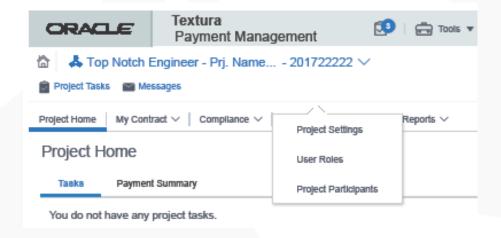

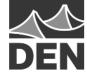

### 5. Common errors with settings

#### Common errors –

- When selecting project settings, be sure to select: "serial signatory approval for invoices to owner" and "serial signatory approval signatures on invoices"
  - Omission of either selection will result in account malfunction and payment delays

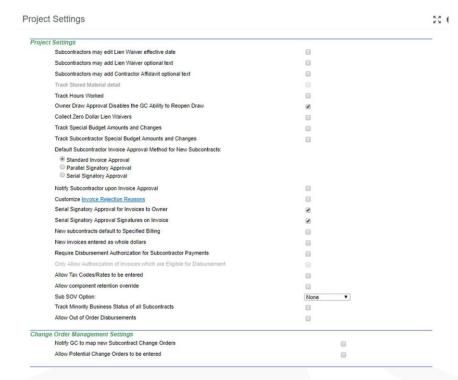

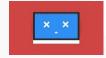

34

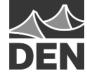

- 6. Project Settings quick tip adding new users
  - From the home page, click on users drop down at top left
  - Select "Create User"
  - Fill in all contact information
  - Add enterprise administrator rights, as necessary
    - Reserved for account administrators

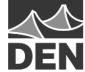

#### 7. Initiating a Draw

- Enter each line item into approved SOV
- Invite subcontractor to pay application
- Upload invoice backup
- Sign and submit invoice

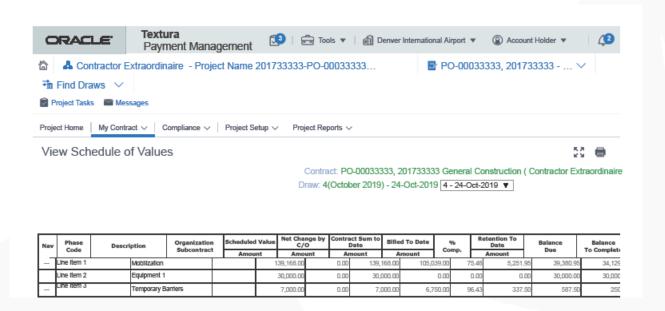

36

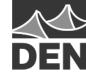

- 8. Submit pay application to DEN PMT for review
  - Ensure all contractual and PMT requested information was provided (see Exhibit B for Professional Services contracts)
  - Work through any first pay application errors with PMT and Oracle

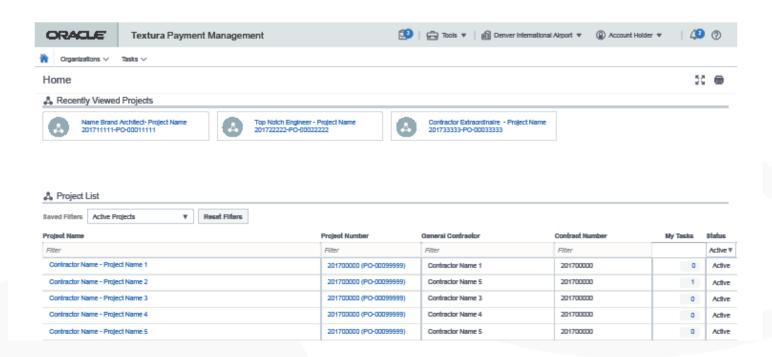

## QUESTIONS

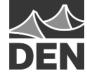

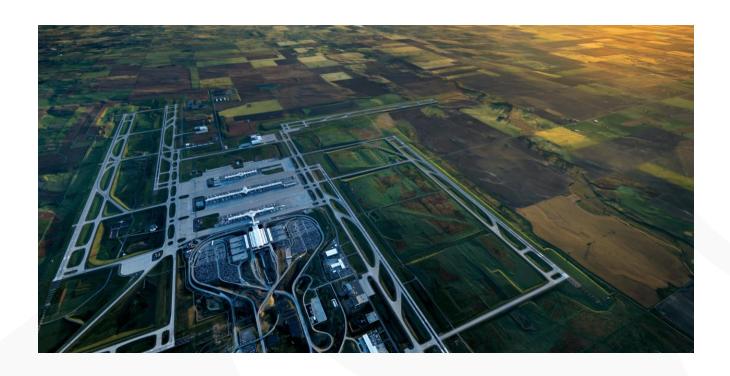

38

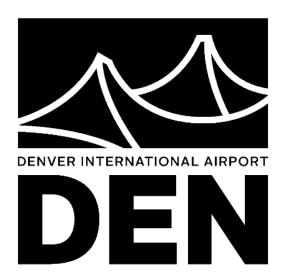